# **"APLIKASI PENGELOLAAN PROSES PEMBELAJARAN ALQUR'AN DI RUMAH QUR'AN HAVARIE"**

# **1)Eka Wahyuni,2)Ihsanul Fikri,3)Fathul Hafidh**

<sup>1</sup>Sistem Informasi, 57201, Universitas Islam Kalimantan MAB Banjarmasin, NPM.17710161 <sup>2</sup>Sistem Informasi, 57201, Universitas Islam Kalimantan MAB Banjarmasin, NIDN.1126128602 <sup>3</sup> Sistem Informasin, 57201, Universitas Islam Kalimantan MAB Banjarmasin, NIDN.1107078901 E-mail:ekaendhel@gmail.com

# **ABSTRAK**

Penerapan sistem informasi pada suatu lembaga pendidikan Al-Qur'an non formal sangat di butuhkan karena perkembangan teknologi yang sangat pesat menuntut suatu lembaga pendidikan memperoleh informasi yang lebih cepat dan akurat. Sistem Informasi yang mendukung, akan membuat kinerja suatu lembaga terlaksana dengan baik dan dapat menangani berbagai pengolahan data dengan memakai teknologi informasi.

Pada Rumah Qur'an Havarie pengelolaan data penilaian harian dan jurnal pengajar memakai metode ummi, serta *Microsoft excel* dan *Microsoft word*. Hal ini tentu dapat di kembangkan agar lebih efektif, karena dalam sistem yang lama ini masih didapati celah dan dapat mengakibatkan kesalahan.

Penggunaan sistem informasi proses pembelajaran pada Rumah Qur'an Havarie yakni sebuah solusi untuk melakukan pengelolaan dan pencatatan pembelajaran Rumah Qur'an Havarie. Merancang dan membangun sistem pengelolaan data Rumah Qur'an yang dapat menangani penilaian harian, jurnal pengajar dan laporan lainnya, di aplikasikan sistem pengelolaan pembelajaran memakai metode pemprograman *PHP* dan *Mysql* sebagai databasenya.

*Kata kunci* : *Aplikasi, Jumal pengajar, MySql, PHP, Penilaian harian Rumah Qur'an.*

#### *ABSTRACT*

*The application of an information system in a non-formal Qur'anic educational institution is needed because the rapid development of technology requires an educational institution to obtain information more quickly and accurately. Information systems that support, will make the performance of an institution carried out well and can handle various data processing using information technology.*

*At Rumah Qur'an Havarie, daily assessment data and teaching journals are managed using the ummi method, as well as Microsoft excel and Microsoft word. This of course can be developed to be more effective, because in the old system there are still gaps and can lead to errors.*

*The use of an information system on the learning process at Rumah Qur'an Havarie is a solution for managing and recording learning at Rumah Qur'an Havarie. Design and build a data management system for Rumah Qur'an that can handle daily assessments, teaching journals and other reports, a learning management system is applied using PHP and Mysql programming methods as the database.*

*Keywords: Applications, Jumal teachers, MySql, PHP, Daily Assessment of the Qur'an House.*

#### **PENDAHULUAN**

Bacaan Al-Qur'an yakni suatu ibadah bagi setiap orang muslim yang membacanya sehingga, suatu kelaziman bagi seorang muslim untuk bisa membacanya. Al-Qur'an bagi umat Islam memiliki peran yang sangat penting. Dalam kehidupan sehari-hari oleh karena itu, pendidikan Al-Qur'an harus ditanamkan sejak usia dini dengan menghafal, mempelajari, dan mengamalkan. Rumah Qur'an havarie yaitu Rumah Penghapal Qur'an yang berlokasi di banjarbaru.

Rumah Qur'an Havarie yakni lembaga pendidikan Al-Qu'ran nonformal yang didirikan pada Juli 2020 sebagai lembaga yang mendapat naungan dari Kementerian Agama Republik Indonesia. Selain itu, Rumah Qur'an Havarie juga yakni lembaga pengguna Metode Ummi, suatu metodologi pembelajaran Al-Qu'ran terstruktur dan sistematis untuk menunjang kualitas keluaran peserta didik sebagai pribadi yang memiliki kompetensi yang baik dalam membaca Al-Qur'an. Karena Rumah Qur'an Havarie dalam aturan Kemenag RI yakni lembaga berjenis Rumah Tahfizh Al-Qur'an (RTQ), maka pembelajaran utama di Rumah Qur'an Havarie tidak hanya Qiroatul Qur'an (membaca Al-Qur'an), melainkan juga Tahfizhul Qur'an (menghafal Al-Qur'an).

Penilaian harian dalam pembelajaran di Rumah Qur'an Havarie dicatat dalam dua jenis dokumen, yakni buku prestasi harian dan jurnal pengajar yang telah disediakan formatnya oleh Metode Ummi. Buku prestasi harian yakni buku pegangan siswa yang dicetak langsung oleh Metode Ummi, berisi keterangan nilai capaian peserta didik dalam bentuk huruf, berdasarkan nilai numerik yang dicapai oleh peserta didik, dan juga memuat keterangan atau catatan dari pengajar untuk peserta didik berisi evaluasi, masukan, dan saran.

Adapun jurnal pengajar yakni dokumen yang dipegang oleh pengajar setiap kelas yang berisikan lembaran hasil capaian peserta didik. pengajar memiliki permasalahan dalam pelaporan seperti pembuatan laporan hasil capaian peserta didik dalam satu kelas setiap hari dalam satu bulan secara rutin. pembuatan laporan dalam setiap bulan sangat memakan waktu karena guru pengajar harus membuat akumulasi nilai yang didapat dari jurnal pengajar.

Pada Aplikasi Pengolahan Data Nilai Tahfidz Berbasis Web Pada Sdit Permata Bunda I Bandar Lampung, Proses pengolahan data nilai tahfidz pada SDIT Permata Bunda I Bandar Lampung saat ini dilakukan dengan memakai buku penilaian dan laporan nilai tahfidz bulanan kepada penanggung jawab tahfidz masih dalam bentuk dokumen. sehingga pembimbing tahfidz harus membuat dan menyerahkan langsung kepada penanggung jawab tahfidz laporan akumulasi data pembelajaran tahfidz yang sudah ditulis dalam buku penilaian setiap satu bulan dalam bentuk dokumen secara rutin. Pembuatan laporan akumulasi tahfidz membutuhkan waktu yang lama, maka penulis mengusulkan sebuah aplikasi pengolahan data nilai tahfidz berbasis web, bertujuan untuk memudahkan pembimbing tahfidz dalam melakukan pengolahan data nilai tahfidz dan pelaporan tahfidz memakai pengembangan sistem metode *waterfall* dan pengelolaan database memakai *MySQL* dengan pengujian sistem dilakukan dengan memakai metode black-box testing berdasarkan kesalahan fungsional, kesalahan *database* dan kesalahan *interface*. Aplikasi ini telah diuji Kepala SDIT Permata Bunda I Bandar Lampung dan hasil uji tersebut dapat memudahkan pembimbing tahfidz dalam pengolahan data nilai tahfidz dan pelaporan nilai tahfidz (Febriani et al., 2005).

Berdasarkan penjelasan diatas maka dibuat skripsi dengan judul Aplikasi Pengelolaan Proses Pembelajaran Al-Qur'an Di Rumah Qur'an Havarie dengan adanya sistem yang mana dapat mempermudah pekerjaan pada bagian administrator dan guru pengajar dalam proses pengolahan data dan pembuatan laporan capaian peserta didik dalam bentuk grafik setiap bulannya.

#### **METODE PENELITIAN**

Pada penelitian ini yang digunakan sebagai bahan untuk mendapatkan data-data yaitu sebagai berikut : Pengumpulan data Adapun metode yang dilakukan dalam pengumpulan data, yaitu sebagai berikut ,Wawancara,Observasi,Studi Kepustakaan dan Studi Dokumentasi kemudian Tahapan Pengembangan Perangkat Lunak yaitu memakai *Requirement Analisis ,System Design ,Implementation* , *Integration & Testing* dan *Operation & Maintenance*

# **ANALISIS DAN PERANCANGAN SISTEM**

Analisis Sistem yang Berjalan Kegiatan sistem yang dilakukan bertujuan untuk mengetahui dan menemukan masalah yang sebenarnya. Sistem yang sedang berjalan pada Rumah Qur'an Havarie perlu dianalisa sebagai dasar perencanaan dan pembuatan aplikasi yang baru.

Analisis Terhadap Sistem Yang Lama Dengan Flowmap yang sedang berjalan, Flowmap Yang diusulkan

Analisis Kebutuhan Sistem Dalam perancangan sebuah sistem diperlukan analisa terhadap sistem yang berjalan pada objek penelitian yang akan diteliti

Rancangan Model Sistem Aplikasi yang diusulkan memiliki keunggulan yang sesuai dengan keperluan. Aplikasi ini dirancang dengan multi user dimana setiap user memiliki hak akses masingmasing. Memakai *Use Case Diagram,Class Diagram, Activity Diagram, Squence Diagram*

Rancangan Database dengan Rancangan Tabel dan Relasi Antar Tabel kemudianRancangan antarmuka masukan sistem ini bertujuan untuk menjelaskan tentang perancangan aplikasi yang akan dibuat dan Rancangan Antar Muka Keluaran Sistem Hasil ataupun output yang dihasilkan oleh sistem ini berupa laporan yang dapat dicetak dan diserahkan kepada pimpinan ataupun pihak yang memerlukannya.

# **HASIL PENELITIAN DAN PEMBAHASAN**

## **A. Hasil Tampilan Aplikasi**

- 1. Tampilan Antarmuka Masukan Sistem
- a. Tampilan Halaman Utama

Halaman utama yakni hasil dari gambar 4.1 Rancangan halaman utama. Halaman ini yakni tampilan utama yang menampilkan informasi singkat tentang Rumah Qur'an Havarie.

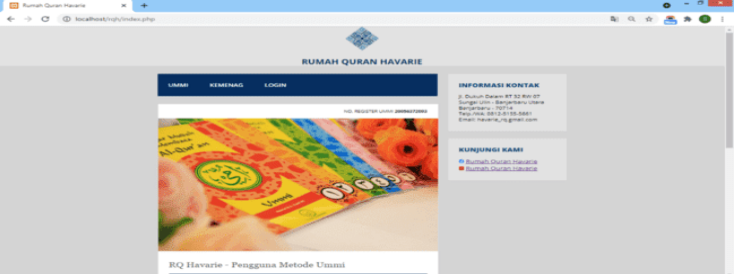

Gambar 1 Tampilan Halaman Utama

b. Tampilan Halaman Login

Halaman Login yakni hasil dari gambar 4.2 Rancangan Halaman Login, berfungsi untuk mengimputkan data user pengguna dan password pengguna, jika selesai melakukan pengisian data dan menekan tombol login akan mengarah kehalaman beranda sesuai levelnya masingmasing.

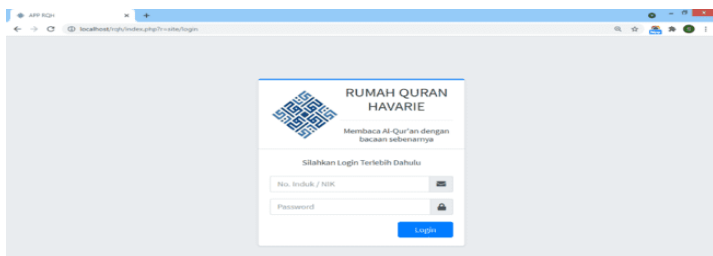

Gambar 2 Tampilan Halaman Login

c. Tampilan Halaman Utama Admin

Halaman utama admin yakni hasil dari gambar 4.3 Rancangan halaman utama admin, halaman ini diakses ketika pengguna login sebagai admin.

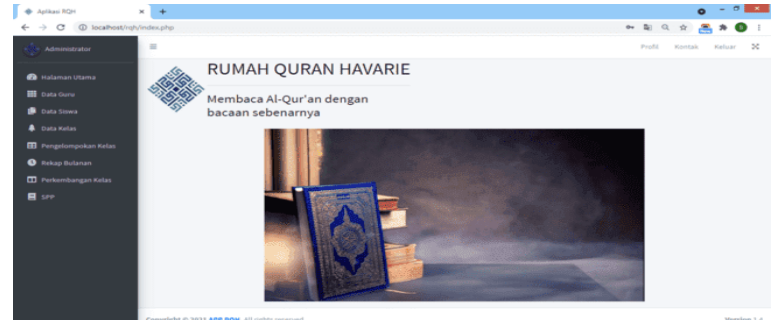

Gambar 3 Tampilan Halaman Utama Admin

d. Tampilan Halaman Data Guru

Halaman data guru yakni hasil dari gambar 4.4 Rancangan halaman data guru, halaman ini berfungsi untuk melihat data guru, pada halaman ini admin juga bisa menambah serta mencetak data guru.

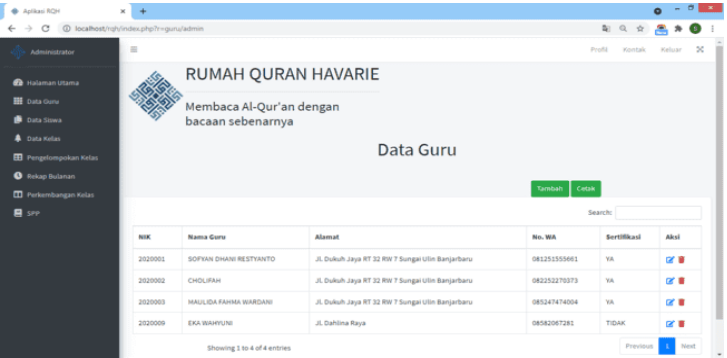

Gambar 4 Tampilan Halaman Data Guru

e. Tampilan Halaman Tambah Data Guru

Halaman tambah data guru yakni hasil dari gambar 4.5 Rancangan halaman tambah data guru, halaman ini diakses melalui halaman data guru dengan menekan tombol tambah, berfungsi untuk mengimput data guru, jika selesai melakukan pengisian data dan menekan tombol simpan akan akan mengarah ke halaman data guru.

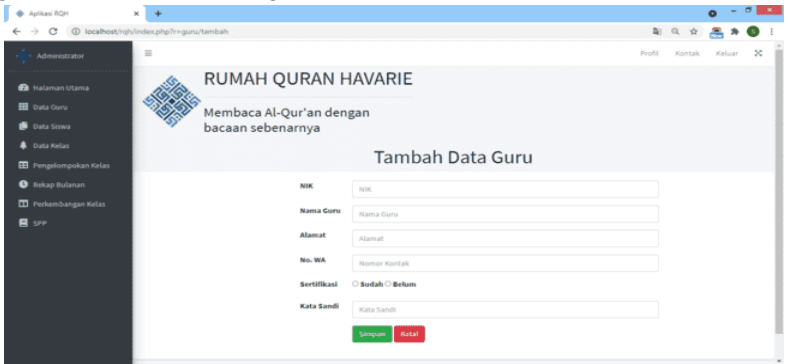

Gambar 5 Tampilan Halaman Tambah Data Guru

# f. Tampilan Halaman Data Siswa

Halaman data siswa yakni hasil dari gambar 4.6 Rancangan halaman data siswa, halaman ini berfungsi untuk melihat data siswa, pada halaman ini admin juga bisa menambah serta mencetak data siswa.

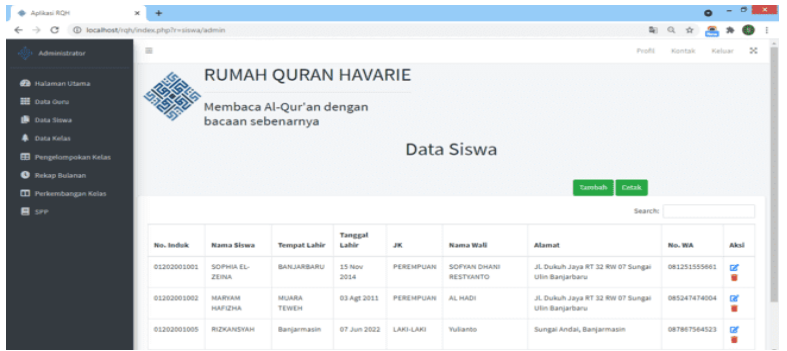

Gambar 6 Tampilan Halaman Data Siswa

g. Tampilan Halaman Tambah Data Siswa

Halaman tambah data siswa yakni hasil dari gambar 4.7 Rancangan halaman tambah data siswa, halaman ini diakses melalui halaman data siswa dengan menekan tombol tambah, berfungsi untuk mengimput data siswa, jika selesai melakukan pengisian data dan menekan tombol simpan akan akan mengarah ke halaman data siswa.

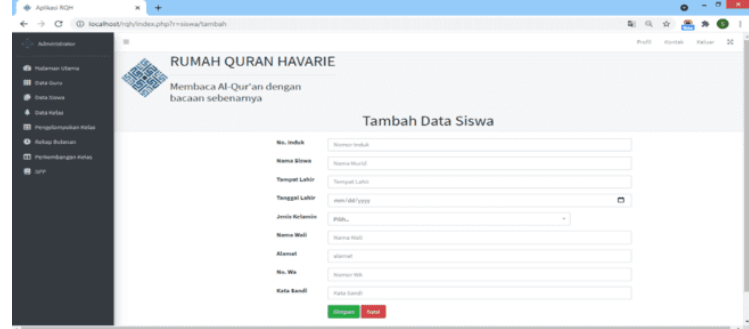

Gambar 7 Tampilan Halaman Tambah Data Siswa

h. Tampilan Halaman Data Kelas

Halaman data kelas yakni hasil dari gambar 4.8 Rancangan halaman data kelas, halaman ini berfungsi untuk melihat data kelas, pada halaman ini admin juga bisa menambah serta mencetak data siswa.

| ۰<br>Aplikasi RQH             | $\times$                                |                           |                |                   |                           | $ \sigma$  <br>$\bullet$ | 1007      |  |  |  |  |
|-------------------------------|-----------------------------------------|---------------------------|----------------|-------------------|---------------------------|--------------------------|-----------|--|--|--|--|
| c                             | @ localhost/rgh/index.php?r=kelas/admin |                           |                |                   | $\frac{d}{d}$<br>$\alpha$ |                          |           |  |  |  |  |
| Administrator                 | ш                                       |                           |                |                   | Profil                    | Kontak<br>Keluar         | $\approx$ |  |  |  |  |
| <b>Co</b> Halaman Utama       |                                         | RUMAH QURAN HAVARIE       |                |                   |                           |                          |           |  |  |  |  |
| 图 Data Guru                   |                                         | Membaca Al-Qur'an dengan  |                |                   |                           |                          |           |  |  |  |  |
| <b>B</b> Data Siswa           |                                         | bacaan sebenarnya         |                |                   |                           |                          |           |  |  |  |  |
| <b>Data Kelas</b>             |                                         |                           |                |                   |                           |                          |           |  |  |  |  |
| <b>ED</b> Pengelompokan Kelas |                                         |                           | Data Kelas     |                   |                           |                          |           |  |  |  |  |
| <b>O</b> Rekap Bulanan        |                                         |                           |                |                   |                           |                          |           |  |  |  |  |
| <b>TI</b> Perkembangan Kelas  |                                         |                           |                |                   | Cetak<br>Tarnbah          |                          |           |  |  |  |  |
| <b>A</b> see                  |                                         |                           |                |                   | Search:                   |                          |           |  |  |  |  |
|                               | <b>Kode Kelas</b>                       | <b>Nama Guru Pengajar</b> |                | <b>Nama Kelas</b> | <b>Jam Aktif</b>          | Aksi                     |           |  |  |  |  |
|                               | O1                                      | SOFYAN DHANI RESTYANTO    | <b>FIRDAUS</b> |                   | 16:30:00                  | ■■                       |           |  |  |  |  |
|                               | O2                                      | MAULIOA FAHMA WARDANI     | NAIM           |                   | 17:00:00                  | ■ ■                      |           |  |  |  |  |
|                               | 03                                      | CHOLIFAH                  | ADN            |                   | 17:00:00                  | ■ ■                      |           |  |  |  |  |
|                               | $^{64}$                                 | SOFYAN DHANI RESTYANTO    | $\mathbf 1$    |                   | 01:01:00                  | ■■                       |           |  |  |  |  |
|                               |                                         |                           |                |                   |                           |                          |           |  |  |  |  |

Gambar 8 Tampilan Halaman Data Kelas

# i. Tampilan Halaman Tambah Data Kelas

Halaman tambah data kelas yakni hasil dari gambar 4.9 Rancangan halaman tambah data kelas, halaman ini diakses melalui halaman data kelas dengan menekan tombol tambah, berfungsi untuk mengimput data kelas, jika selesai melakukan pengisian data dan menekan tombol simpan akan akan mengarah ke halaman data kelas.

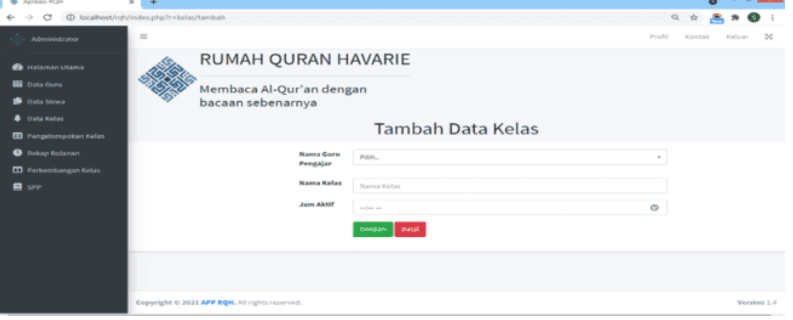

Gambar 9 Tampilan Halaman Tambah Data Kelas

j. Tampilan Halaman Data Pengelompokan Kelas

Halaman data pengelompokan kelas yakni hasil dari gambar 4.10 Rancangan halaman data pengelompokan kelas, halaman ini berfungsi untuk melihat data kelompok kelas, pada halaman ini admin juga bisa menambah serta mencetak data pengelompokan kelas.

| ۰<br>Aplikasi RQH             | ÷<br>$\mathbf{x}$                          |                          |                          |                        | $- 0 - 1$<br>$\bullet$       |
|-------------------------------|--------------------------------------------|--------------------------|--------------------------|------------------------|------------------------------|
| G<br>$\longrightarrow$        | @ localhost/rgh/index.php?r=kelompok/admin |                          |                          | 图 Q                    | <b>SR</b>                    |
| Administrator                 | $\equiv$                                   |                          |                          | Profil                 | $\infty$<br>Keluar<br>Kontak |
| <b>B</b> Halaman Utama        |                                            | RUMAH QURAN HAVARIE      |                          |                        |                              |
| <b>BB</b> Data Guru           |                                            | Membaca Al-Qur'an dengan |                          |                        |                              |
| <b>D</b> Data Siswa           | bacaan sebenarnya                          |                          |                          |                        |                              |
| <b>A</b> Data Kelas           |                                            |                          |                          |                        |                              |
| <b>EB</b> Pengelompokan Kelas |                                            |                          | Data Pengelompokan Kelas |                        |                              |
| <b>O</b> Rekap Bulanan        |                                            |                          |                          |                        |                              |
| <b>TI</b> Perkembangan Kelas  |                                            |                          |                          | Cetak<br><b>Tambah</b> |                              |
| <b>El</b> see                 |                                            |                          |                          | Search:                |                              |
|                               | Nama Siswa                                 | Kelas                    | Pengajar                 | Tanggal                | Aksi                         |
|                               | SOPHIA EL-ZEINA                            | NAIM                     | MAULIOA FAHMA WARDANI    | 01 Agt 2021            | 区量                           |
|                               | <b>MARYAM HAFIZHA</b>                      | <b>FIRDAUS</b>           | SOFYAN DHANI RESTYANTO   | 01 Agt 2021            | ■ ■                          |
|                               | RIZKANSKAH                                 | <b>FIRDAUS</b>           | SOFYAN DHANI RESTYANTO   | 05 Agt 2021            | (8) 賞                        |
|                               | Showing 1 to 3 of 3 entries                |                          |                          |                        | Previous<br>Next.            |

Gambar 10 Tampilan Halaman Data Pengelompokan Kelas

k. Tampilan Halaman Tambah Data Pengelompokan Kelas

Halaman tambah data pengelompkan kelas yakni hasil dari gambar 4.11 Rancangan halaman tambah data pengelompkan kelas, halaman ini diakses melalui halaman data pengelompokan kelas dengan menekan tombol tambah, berfungsi untuk mengimput data kelompok kelas, jika selesai melakukan pengisian data dan menekan tombol simpan akan akan mengarah ke halaman data pengelompokan kelas.

| $\Delta$ | Aplikaci RQH                                         | $\mathbf{M}$<br>÷                              |                          |                                 | $\bullet$ | $\sigma$ |             |
|----------|------------------------------------------------------|------------------------------------------------|--------------------------|---------------------------------|-----------|----------|-------------|
|          | G                                                    | @ localhost/rgh/index.php?r=kelompok/tambah    | an                       | $\mathfrak{A}$<br>$\frac{1}{2}$ |           |          |             |
|          | Administrator                                        | $\overline{1}$                                 | Pondia                   | Koyotak                         |           |          | $\infty$    |
|          | <b>Ca</b> Halaman Utama                              | RUMAH QURAN HAVARIE                            |                          |                                 |           |          |             |
|          | <b>Bill</b> Data Guns<br><b>B</b> Data Stowa         | Membaca Al-Qur'an dengan<br>bacaan sebenarnya  |                          |                                 |           |          |             |
|          | <b>A</b> Data Kelas<br><b>EB</b> Pengelompokan Kelas | Tambah Data Kelompok Kelas                     |                          |                                 |           |          |             |
|          | <b>Q</b> Rekap Bulanan                               | <b>Nama Kelas</b><br>Pilit.                    | $\sim$                   |                                 |           |          |             |
|          | <b>CD</b> Perkembiangen Kelas                        | Nama Siswa<br>Prich                            | $\overline{\phantom{a}}$ |                                 |           |          |             |
|          | <b>B</b> see                                         | Tanggal<br>mm/dd/yyyy                          | $\Box$                   |                                 |           |          |             |
|          |                                                      | <b>Simpan Datak</b>                            |                          |                                 |           |          |             |
|          |                                                      |                                                |                          |                                 |           |          |             |
|          |                                                      | Copyright @ 2021 APP RQH. All rights reserved. |                          |                                 |           |          | Version 1.4 |

Gambar 11 Tampilan Halaman Tambah Data Pengelompokan Kelas

l. Tampilan Halaman Data Rekapitulasi Bulanan

Halaman data rekapitulasi bulanan yakni hasil dari gambar 4.12 Rancangan halaman data rekapitulasi bulanan, halaman ini berfungsi untuk melihat grafik bulanan nilai siswa. Pada halaman ini admin bisa mengunduh serta mencetak data grafik.

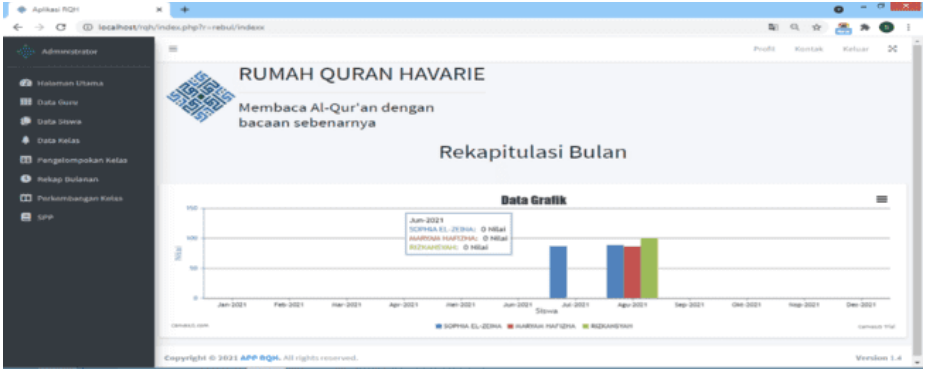

Gambar 12 Tampilan Halaman Data Rekapitulasi Bulanan

m. Tampilan Halaman Data Perkembangan Kelas

Halaman data perkembangan kelas yakni hasil dari gambar 4.13 Rancangan halaman data perkembangan kelas, halaman ini berfungsi untuk melihat perkembangan kelas. Pada halaman ini admin mencetak data perkembangan kelas.

| Aplikasi ROH<br>۰                          | ×<br>÷.                                        |                                               |                    |                        |                   | $\bullet$ | $- 0 1 1$    |  |  |  |  |
|--------------------------------------------|------------------------------------------------|-----------------------------------------------|--------------------|------------------------|-------------------|-----------|--------------|--|--|--|--|
| G                                          | @ localhost/rgh/index.php?r=perkembangan/index |                                               |                    |                        | $\mathbb Q$<br>*O |           |              |  |  |  |  |
| Administrator                              | 冒                                              |                                               |                    |                        | Profil<br>Kontak  | Kelman    | $\mathbf{x}$ |  |  |  |  |
| <b>22</b> Halaman Utama                    |                                                | RUMAH QURAN HAVARIE                           |                    |                        |                   |           |              |  |  |  |  |
| <b>EE</b> Data Gunu<br><b>D</b> Data Siswa |                                                | Membaca Al-Qur'an dengan<br>bacaan sebenarnya |                    |                        |                   |           |              |  |  |  |  |
| <b>A</b> Data Kelas<br>Pengelompokan Kelas |                                                |                                               | Perkembangan Kelas |                        |                   |           |              |  |  |  |  |
| <b>O</b> Rekap Bulanan                     |                                                |                                               |                    |                        |                   |           |              |  |  |  |  |
| <b>ID</b> Perkembangan Kelas               |                                                |                                               |                    | Cetak                  |                   |           |              |  |  |  |  |
| <b>B</b> see                               |                                                |                                               |                    |                        | Search:           |           |              |  |  |  |  |
|                                            | Nama Siyera                                    | Kelas                                         | <b>Jam Aktif</b>   | Pengajar               |                   | Nilai     |              |  |  |  |  |
|                                            | RIZKANSYAH                                     | <b>FIRDAUS</b>                                | 16:30:00           | SOFYAN DHANI RESTYANTO |                   | 100       |              |  |  |  |  |
|                                            | SOPHIA EL-ZEINA                                | NAIM                                          | 17:00:00           | MALILIOA FAHMA WARDANI |                   | 88        |              |  |  |  |  |
|                                            | <b>MARYAM HAFIZHA</b>                          | <b>FIRDAUS</b>                                | 16:30:00           | SOFYAN DHANI RESTYANTO |                   | 86        |              |  |  |  |  |
|                                            | Showing 1 to 3 of 3 entries                    |                                               |                    |                        | Previous          |           | Next         |  |  |  |  |

Gambar 13 Tampilan Halaman Data Perkembangan Kelas

n. Tampilan Halaman Data SPP

Halaman data spp yakni hasil dari gambar 4.14 Rancangan halaman data spp, halaman ini berfungsi untuk melihat data tagihan spp, pada halaman ini admin juga bisa menambah tagihan serta mencetak data spp.

| [1] Cara Mengambilidan Langsung Iv. 30               | <b>A</b> Aplicaci ROH                  | $\times$<br>٠                                  |                  | 61x<br>$\bullet$                      |
|------------------------------------------------------|----------------------------------------|------------------------------------------------|------------------|---------------------------------------|
| G<br>$\longrightarrow$<br>÷                          | 1 localhost/rgh/index.php?r=spp/adminn |                                                |                  | 阳电女<br>$\blacksquare$                 |
| Administrator                                        | Ξ                                      |                                                |                  | $^{56}$<br>Profil<br>Kontak<br>Keluar |
| <b>Ca</b> Halaman Utama                              |                                        | RUMAH QURAN HAVARIE                            |                  |                                       |
| 图 Data Guna<br><b>Data Siswa</b>                     |                                        | Membaca Al-Qur'an dengan<br>bacaan sebenarnya  |                  |                                       |
| <b>A</b> Data Kelas<br><b>EB</b> Pengelompokan Kelas |                                        |                                                | <b>SPP Siswa</b> |                                       |
| <b>O</b> Rekap Bulanan                               |                                        | No. Induk: 01202001001                         | <b>Tambah</b>    | Cetak                                 |
| <sup>D</sup> Perkembangan Kelas                      |                                        | : SOPHIA EL-ZEINA<br>Nama                      |                  |                                       |
| <b>B</b> see                                         |                                        |                                                |                  | Search:                               |
|                                                      | No                                     | Bulan                                          | Nominal          | Aksi                                  |
|                                                      | $\mathbf{1}$                           | Januari                                        | Rp. 200.000      | 区面                                    |
|                                                      | $\overline{2}$                         | Februari                                       | Rp. 200.000      | ■■                                    |
|                                                      |                                        | Showing 1 to 2 of 2 entries                    |                  | Previous<br>Next<br>-11               |
|                                                      |                                        | Copyright @ 2021 APP RQH. All rights reserved. |                  | Version 1.0                           |

Gambar 14 Tampilan Halaman Data SPP

# o. Tampilan Halaman Tambah Data SPP

Halaman tambah data spp yakni hasil dari gambar 4.15 Rancangan halaman tambah data spp, halaman ini diakses melalui halaman data spp dengan menekan tombol tambah, berfungsi untuk mengimput tagihan spp, jika selesai melakukan pengisian data dan menekan tombol simpan akan akan mengarah ke halaman data spp.

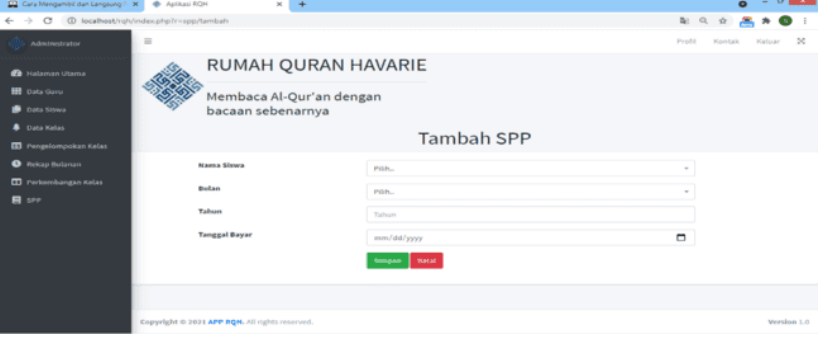

Gambar 15 Tampilan Halaman Tambah Data SPP

p. Tampilan Halaman Utama Guru

Halaman utama guru yakni hasil dari gambar 4.16 Rancangan halaman utama guru, halaman ini diakses ketika pengguna *login* sebagai guru. Pada halaman ini guru dapat melakukan kegiatan seperti tambah dan cetak nilai harian siswa.

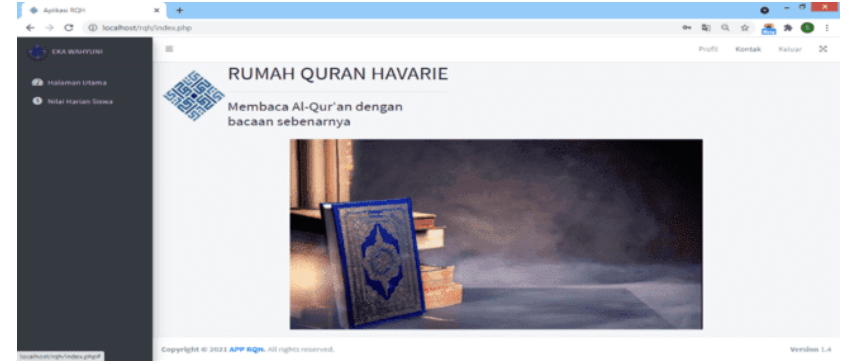

Gambar 16 Tampilan Halaman Utama Guru

q. Tampilan Halaman Data Nilai Harian Siswa

Halaman data nilsi harian siswa yakni hasil dari gambar 4.17 Rancangan halaman data nilai harian siswa, halaman ini berfungsi untuk melihat data nilai harian siswa, pada halaman ini guru juga bisa menambah dan mencetak data nilai harian siswa.

| Aplikasi RQH                 | ×<br>$\rightarrow$                       |                |                   |                          |          |                    |                 |                       |                | $\bullet$ | $- 0.81$ |         |
|------------------------------|------------------------------------------|----------------|-------------------|--------------------------|----------|--------------------|-----------------|-----------------------|----------------|-----------|----------|---------|
| $\sqrt{2}$<br>÷              | 40 localhost/roh/index.php?r=nilai/admin |                |                   |                          |          |                    |                 |                       | 期 包            |           |          |         |
| <b>EXAMINATION</b>           | $\frac{1}{2}$                            |                |                   |                          |          |                    |                 | Predict               | <b>Konstak</b> |           | Keluar   | $^{56}$ |
| <sup>2</sup> Holaman Utama   |                                          |                |                   | RUMAH QURAN HAVARIE      |          |                    |                 |                       |                |           |          |         |
| <b>O</b> Nitsi Harian Stoves |                                          |                | bacaan sebenarnya | Membaca Al-Qur'an dengan |          |                    |                 |                       |                |           |          |         |
|                              |                                          |                |                   |                          |          | Nilai Harian Siswa |                 |                       |                |           |          |         |
|                              |                                          |                |                   |                          |          |                    |                 |                       |                |           |          |         |
|                              |                                          |                |                   |                          |          |                    |                 | <b>Tambah   Celak</b> |                |           |          |         |
|                              |                                          |                |                   |                          |          |                    |                 | Searche               |                |           |          |         |
|                              |                                          |                |                   | Mafalan                  |          | Ummi/Al-Qur'an     |                 |                       |                |           |          |         |
|                              | Nama Siswa                               | <b>TM</b>      | Tgl               | Surah                    | Ayat     | Hild/Surah         | <b>Hal/Ayat</b> | Materi                |                | Nilai     | Aksi     |         |
|                              | SOPHIA EL-ZEINA                          | $\mathbb{R}$   | 07 Jul 2021       | Juz 30 part-2            | $\Omega$ | Al-Archal          | 80              |                       |                | 87        | or w     |         |
|                              | <b>MARYAM HAFIZHA</b>                    | x              | 02 Agt 2021       | Juz 28 part-2            | $\circ$  | Gharibul Quran     | 16              | Majreha - Imalah      |                | 82        | or w     |         |
|                              | SOPHIA EL-ZEINA                          | $\overline{a}$ | 03 Agt 2021       | Juz 30 part-3            | $\circ$  | Al-Anfall          | 86              | $\sim$                |                | 02        | or w     |         |

Gambar 17 Tampilan Halaman Data Nilai Harian Siswa

r. Tampilan Halaman Tambah Data Nilai Harian Siswa

Halaman tambah data nilai harian siswa yakni hasil dari gambar 4.15 Rancangan halaman tambah data nilai harian siswa, halaman ini diakses melalui halaman data nilai harian dengan menekan tombol tambah, berfungsi untuk mengimput nilai harian siswa, jika selesai melakukan pengisian data dan menekan tombol simpan akan akan mengarah ke halaman data nilai harian.

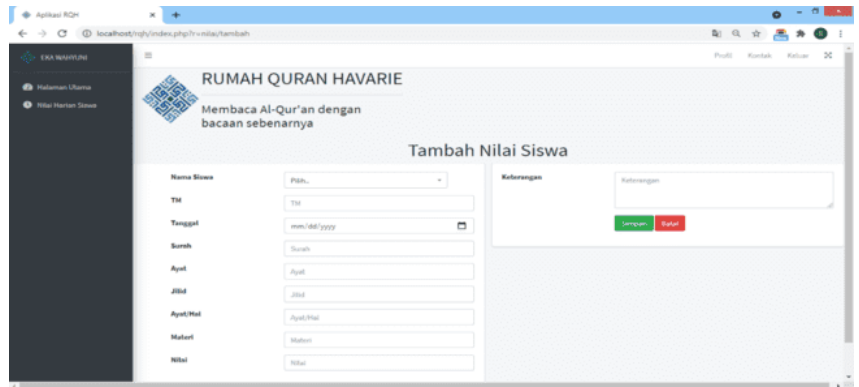

Gambar 18 Tampilan Halaman Tambah Data Nilai Harian Siswa

s. Tampilan Halaman Utama Siswa

Halaman utama siswa yakni hasil dari gambar 4.19 Rancangan halaman utama siswa, halaman ini diakses ketika pengguna login sebagai siswa. Pada halaman ini orang tua siswa bisa melihat nilai harian, progress bulanan dan tagihan spp anaknya.

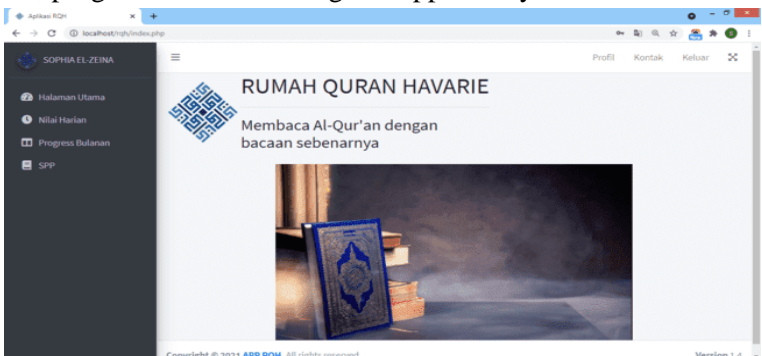

Gambar 19 Tampilan Halaman Utama Siswa

t. Tampilan Halaman Nilai Harian

Halaman nilai harian yakni hasil dari gambar 4.20 Rancangan halaman nilai harian, halaman ini diakses orang tua siswa untuk melihat nilai harian anaknya.

| ٠<br>Anlikasi ROH<br>$\mathbf{v}$                                                   | ÷                                             |                |             |               |         |                    |          |                                     | $\bullet$ | $ \sigma$ |        |  |
|-------------------------------------------------------------------------------------|-----------------------------------------------|----------------|-------------|---------------|---------|--------------------|----------|-------------------------------------|-----------|-----------|--------|--|
| 1 localhost/rgh/index.php?r=nilai/admin<br>$\circ$<br>$\rightarrow$<br>$\leftarrow$ |                                               |                |             |               |         |                    |          | $\mathbf{a}_0$<br>幸                 |           |           |        |  |
| SOPHIA EL-ZEINA                                                                     | $\equiv$                                      |                |             |               |         |                    |          | Profit<br>Kontak                    | Keluar    | $\approx$ |        |  |
| <b>22</b> Halaman Utama                                                             | RUMAH QURAN HAVARIE                           |                |             |               |         |                    |          |                                     |           |           |        |  |
| <b>O</b> Nitai Harian                                                               | Membaca Al-Qur'an dengan<br>bacaan sebenarnya |                |             |               |         |                    |          |                                     |           |           |        |  |
| <b>TI</b> Progress Butanan                                                          |                                               |                |             |               |         |                    |          |                                     |           |           |        |  |
| <b>B</b> spp                                                                        |                                               |                |             |               |         | Nilai Harian Siswa |          | Search:                             |           |           |        |  |
|                                                                                     |                                               |                |             | Hafalan       |         | Ummi/Al-Qur'an     |          |                                     |           |           |        |  |
|                                                                                     | Nama Siswa                                    | TM             | Tel         | Surah         | Ayat    | Jilid/Surah        | Hal/Ayat | Materi                              | Nilai     |           |        |  |
|                                                                                     | SOPHIA EL-ZEINA                               | 1              | 07 Jul 2021 | Juz 30 part-2 | $\circ$ | Al-Anfal           | 80       | ٠                                   | 87        |           |        |  |
|                                                                                     | SOPHIA EL-ZEINA                               | $\overline{a}$ | 03 Agt 2021 | Juz 30 part-3 | $\circ$ | Al-Anfal           | 86       | $\sim$                              | 92        |           |        |  |
|                                                                                     | SOPHIA EL-ZEINA                               | $\mathfrak{B}$ | 10 Agt 2021 | Juz 30 part-4 | $\circ$ | At-Taubah          | ×.       | Awal surah At-Taubah haram basmalah | 85        |           | $\sim$ |  |

Gambar 20 Tampilan Halaman Nilai Harian

u. Tampilan Halaman Rekapitulasi Bulanan

Halaman rekapitulasi bulanan yakni hasil dari gambar 4.21 Rancangan halaman rekapitulasi bulanan, halaman ini diakses orang tua siswa untuk melihat perkembangan anaknya tiap bulannya.

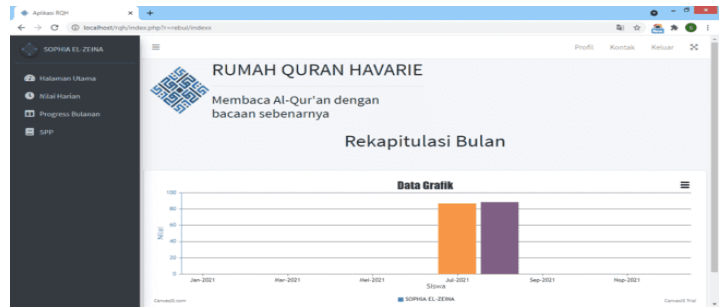

Gambar 21 Tampilan Halaman Rekapitulasi Bulanan

v. Tampilan Halaman Tagihan SPP

Halaman tagihan spp yakni hasil dari gambar 4.22 Rancangan halaman tsgihsn spp, halaman ini diakses orang tua siswa untuk melihat tagihan spp anaknya.

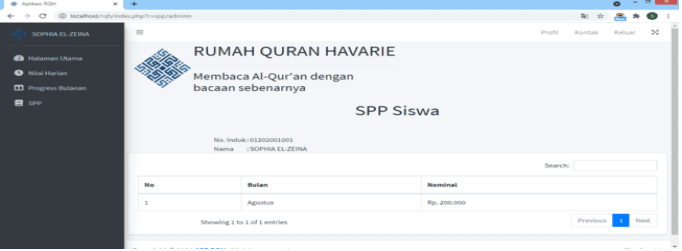

Gambar 22 Tampilan Halaman Tagihan SPP

- 2. Implementasi Tampilan Keluaran Sistem
- a. Laporan Data Guru

Hasil laporan data guru terdiri dari nik, nama guru, alamat, no wa dan sertifikasi. Selanjutnya, laporan ini akan diserahkan kepada pimpinan atau pihak yang membutuhkannya.

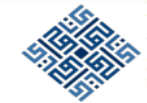

# **RUMAH QURAN HAVARIE**

Membaca Al-Qur'an dengan bacaan sebenarnya

#### **DATA GURU**

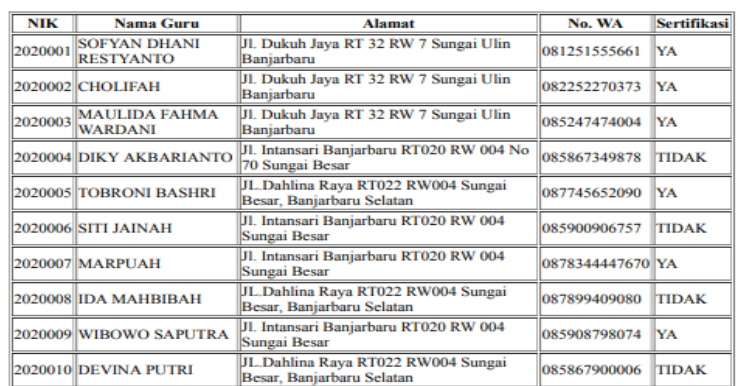

Banjarbaru, 14 08 2021 Koordinator Al-Quran

Sofyan Dhani Restyanto,<br>S.Kom NIK. 2020001

Gambar 23 Laporan Data Guru

#### b. Laporan Data Siswa

Hasil laporan data siswa terdiri dari no induk, nama siswa, tempat lahir, tanggal lahir, jenis kelamin, nama wali, no wa dan foto. Selanjutnya, laporan ini akan diserahkan kepada pimpinan atau pihak yang membutuhkannya.

|                      |                                   |                            |                               | RUMAH OURAN HAVARIE<br>Membaca Al-Our'an dengan<br>bacaan sebenarnya |                                              |                                                                                          |                                                |               |
|----------------------|-----------------------------------|----------------------------|-------------------------------|----------------------------------------------------------------------|----------------------------------------------|------------------------------------------------------------------------------------------|------------------------------------------------|---------------|
| No. Indukt           | Norma Sicola                      | <b>Lemman</b>              | <b>Tangeral</b>               | DATA SISWA<br><b>SINC</b>                                            | Name Wali                                    | Allowance of                                                                             | <b>No. Was</b>                                 | <b>Factor</b> |
| 01202001007 BIABIBAH |                                   | Labbr<br><b>Banjarbana</b> | Labbr<br>23 Des<br>2013       | <b>PEREMPUAN</b>                                                     | <b>AHMAD</b><br><b>LAFT AND</b>              | ÷<br>Total components.<br>$-1$<br>Banjarbana                                             | RT 20 RW 081388997670                          | ∸             |
| 01202001008          | <b>AIRA</b><br>CARVANI            | Banjarbana                 | $21$ Ast<br>2012              | PEREMPUAN MUSTOFA                                                    |                                              | н.<br>Intenseri<br><b>CHE</b><br>Banjarbana                                              | <b>RT 20 RW 085980790908</b>                   | -             |
| 01202001009          | <b>CANTIKA</b><br>PUTRI           | Banjarbana                 | <b>OS Okt</b><br>2015         | <b>PEREMPUAN</b>                                                     | <b>BAMBANG RW 7</b><br><b>MULYONO</b> Sungai | <b>El Dukuk</b><br>Januar RT 32<br><b>Litim</b><br>Banjarbana                            | 085844336756                                   | -             |
| 01202001010          | <b>IKHSAN</b><br><b>SAPLIERA</b>  | Banjarbaru                 | $12$ Jul.<br><b>THE BERKS</b> | <b>LAKI-LAKI</b>                                                     | <b>SCIENCE</b><br><b>SETTYADI</b>            | <b>El Thubach</b><br>Java RT 32<br><b>RW7</b><br>Summar<br><b>Littlery</b><br>Banjarbana | OS7867777899                                   | -             |
|                      | 01202001011 OKTAVIANI Banjarmasin |                            | O7 Nov<br>2012                | <b>PEREMPUAN</b>                                                     | <b>E-ACCA</b><br><b>WAHYUDI</b>              | <b>El Thukush</b><br>Java RT 32<br>ROUT TO<br>Sungai<br>Utin<br>Banjarbana               | 087855453412                                   | -             |
|                      |                                   |                            |                               |                                                                      |                                              |                                                                                          | Banjarbaru, 14 08 2021<br>Koordinator Al-Ouran |               |
|                      |                                   |                            |                               |                                                                      |                                              |                                                                                          | Sofyan Dhani Restyanto, S.Kom<br>NTK 2020001   |               |

Gambar 24 Laporan Data Siswa

c. Laporan Data Kelas

Hasil laporan data kelas terdiri dari kode kelas, nama guru pengajar, nama kelas dan jam aktif. Selanjutnya, laporan ini akan diserahkan kepada pimpinan atau pihak yang membutuhkannya.

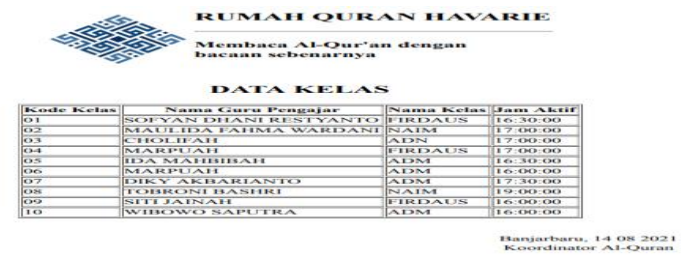

Sofyan Dhani Restyanto,<br>S.Kom<br>NIK. 2020001

Gambar 25 Laporan Data Kelas

d. Laporan Data Pengelompokan Kelas

Hasil laporan data pengelompokan kelas terdiri dari nama siswa, kelas, pengajar dan tanggal. Selanjutnya, laporan ini akan diserahkan kepada pimpinan atau pihak yang membutuhkannya.

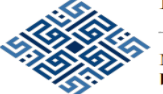

#### **RUMAH QURAN HAVARIE**

Membaca Al-Qur'an dengan bacaan sebenarnya

#### **DATA PENGELOMPOKAN KELAS**

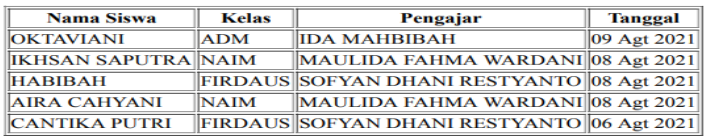

Banjarbaru, 14 08 2021 Koordinator Al-Quran

Sofyan Dhani Restyanto, S.Kom<br>NIK. 2020001

Gambar 26 Laporan Data Pengelompokan Kelas

# e. Laporan Rekapitulasi Bulanan

Hasil laporan data rekapitulasi bulanan berupa grafik perkembangan siswa tiap bulannya. Selanjutnya, laporan ini akan diserahkan kepada pimpinan atau pihak yang membutuhkannya.

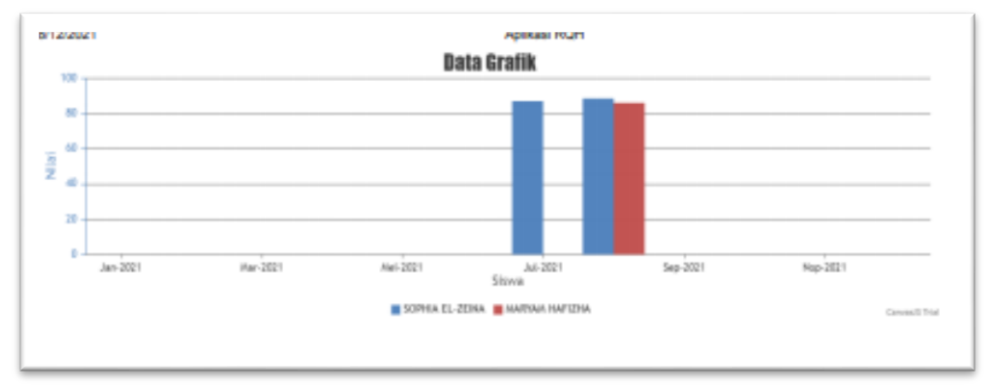

Gambar 27 Laporan Rekapitulasi Bulanan

f. Laporan Data Perkembangan Kelas

Hasil laporan data perkembangan kelas terdiri dari nama siswa, kelas, jam aktif, pengajar. Selanjutnya, laporan ini akan diserahkan kepada pimpinan atau pihak yang membutuhkannya.<br> **KUMAH QURAN HAVARIE** 

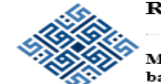

Membaca Al-Qur'an dengan bacaan sebenarnya

DATA PERKEMBANGAN KELAS

| Nama Siswa                 | Kelas            | Jam Aktif      | Pengaiar                         | Nilai |
|----------------------------|------------------|----------------|----------------------------------|-------|
| <b>OKTAVIANI</b>           | <b>ADM</b>       | 16:30:00       | <b>IDA MAHBIBAH</b>              | 85    |
| <b>IKHSAN SAPUTRA NAIM</b> |                  | $17 - 00 - 00$ | MAULIDA FAHMA WARDANI 95         |       |
| <b>HABIBAH</b>             | FIRDAUS 16:30:00 |                | <b>SOFYAN DHANI RESTYANTO 70</b> |       |
| <b>AIRA CAHYANI</b>        | <b>INAIM</b>     | 17:00:00       | MAULIDA FAHMA WARDANI 85         |       |
| CANTIKA PUTRI              | FIRDAUS 16:30:00 |                | <b>ISOFYAN DHANI RESTYANTO</b>   | 180   |
| <b>DIKO ALVINO</b>         | <b>ADM</b>       | 17:00:00       | MAULIDA FAHMA WARDANI 75         |       |
| DAFA ANAFI                 | <b>ADM</b>       | $16 - 30 - 00$ | <b>IDA MAHBIBAH</b>              | 75    |
| <b>SANTI PERTIWI</b>       | <b>INAIM</b>     | 17:00:00       | MAULIDA FAHMA WARDANI 80         |       |
| <b>BAGUS INDRA</b>         | INAIM            | $17 - 00 - 00$ | MAULIDA FAHMA WARDANI 85         |       |

Banjarbaru, 14 08 2021<br>Koordinator Al-Quran

Sofyan Dhani Restyanto,<br>S.Kom NIK. 2020001

Gambar 28 Laporan Data Perkembangan Kelas

g. Laporan Data Tagihan SPP

Hasil laporan data spp terdiri dari no, bulan dan nominal. Selanjutnya, laporan ini akan diserahkan kepada pimpinan atau pihak yang membutuhkannya.

# **RUMAH QURAN HAVARIE** Membaca Al-Qur'an dengan bacaan sebenarnya

#### DATA PERKEMBANGAN KELAS

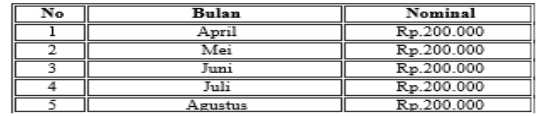

Banjarbaru, 14 08 2021 Koordinator Al-Quran

Sofyan Dhani Restyanto,  ${\rm S.Kom}\atop{\rm NIK.~2020001}$ 

#### Gambar 29 Laporan Data Tagihan SPP

# h. Laporan Data Nilai Harian Siswa

Hasil laporan data nilai harian siswa terdiri dari nama siswa, tatap muka, tanggal, hafalan (surah dan ayat), ummi/Al-Qur'an (jilid dan hal), materi, nilai dan keterangan. Selanjutnya, laporan ini akan diserahkan kepada pimpinan atau pihak yang membutuhkannya.

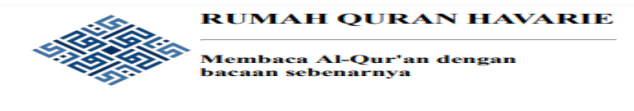

**DATA NILAI HARIAN SISWA** 

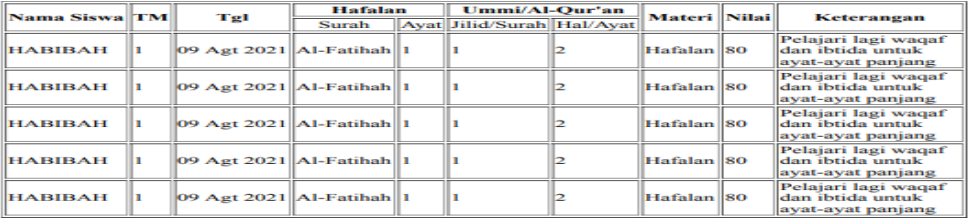

Banjarbaru, 14 08 2021<br>Koordinator Al-Quran

Sofyan Dhani Restyanto,<br>S.Kom<br>NIK. 2020001

Gambar 30 Laporan Data Nilai Harian Siswa

# **B. Pengujian Sistem**

.

Dibawah ini yakni hasil tabel pengujian dari Aplikasi Pengelolaan Proses Pembelajaran Al-Qur'an di Rumah Qur'an Havarie :

1. Tabel Hasil Pengujian Form Login Admin, Guru dan Orang Tua Tabel 1 Pengujian Form Login

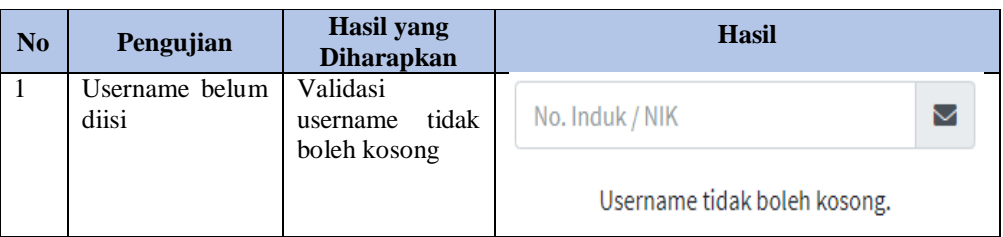

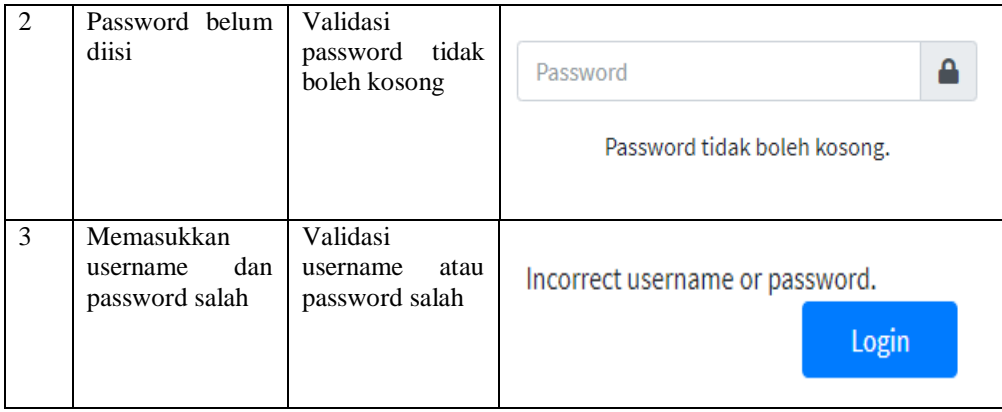

2. Tabel Hasil Pengujian Form Tambah Data Guru Tabel 2 Pengujian Form Tambah Data Guru

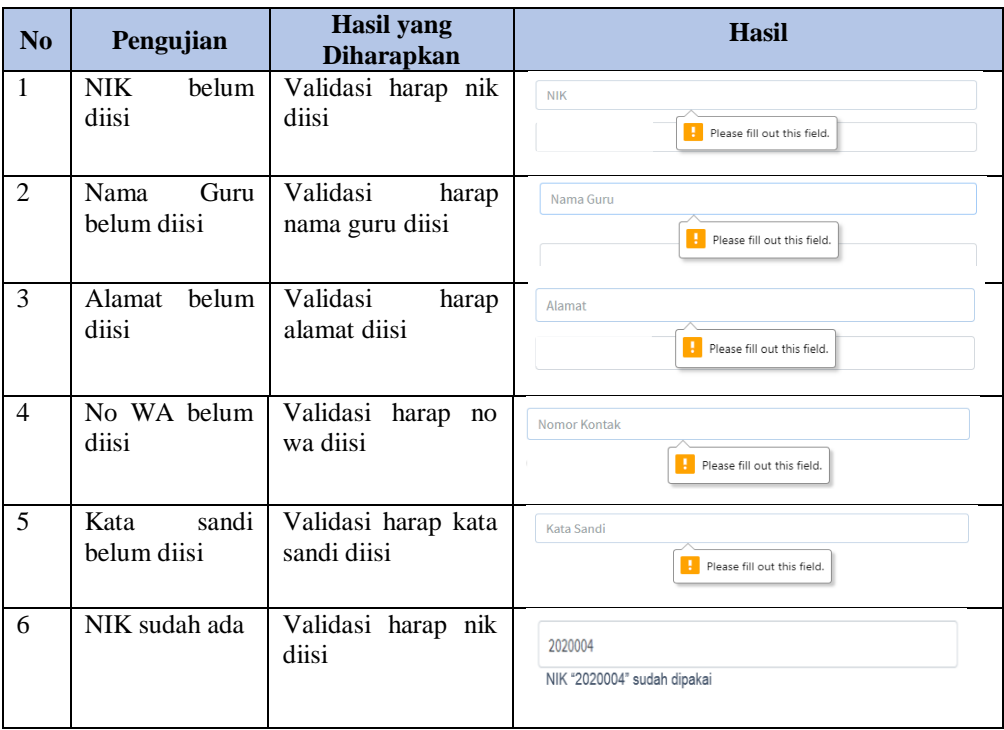

3. Tabel Hasil Pengujian Form Tambah Data Siswa

Tabel 3 Pengujian Form Tambah Data Siswa

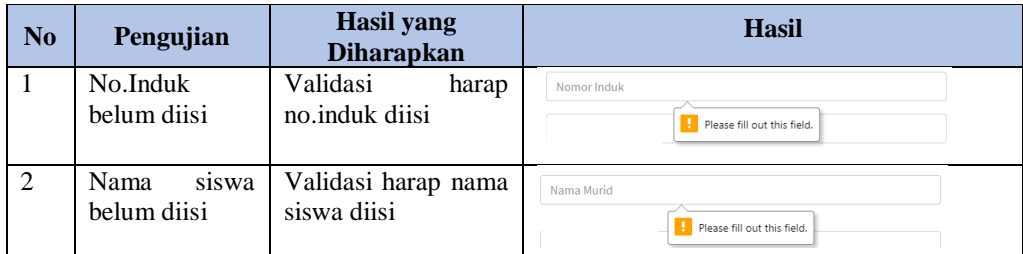

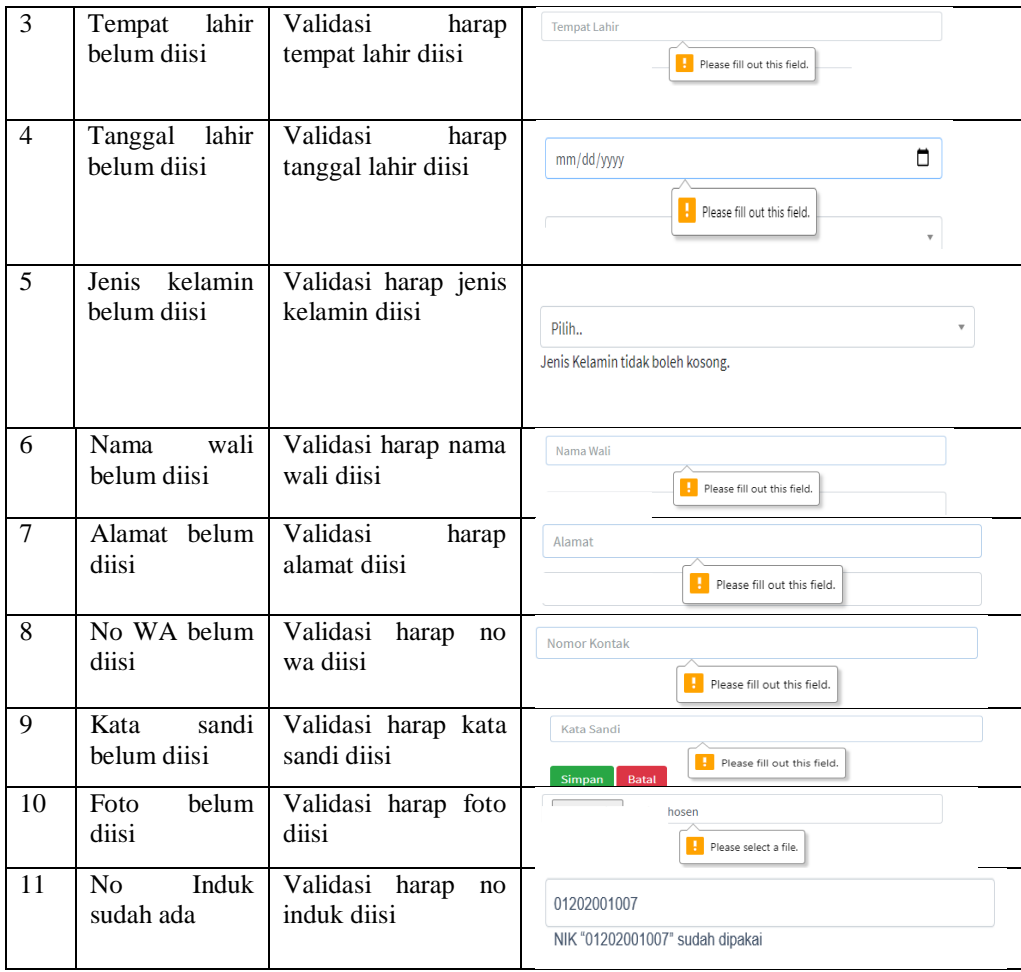

4. Tabel Hasil Pengujian Form Tambah Data Kelas Tabel 4 Pengujian Form Tambah Data Kelas

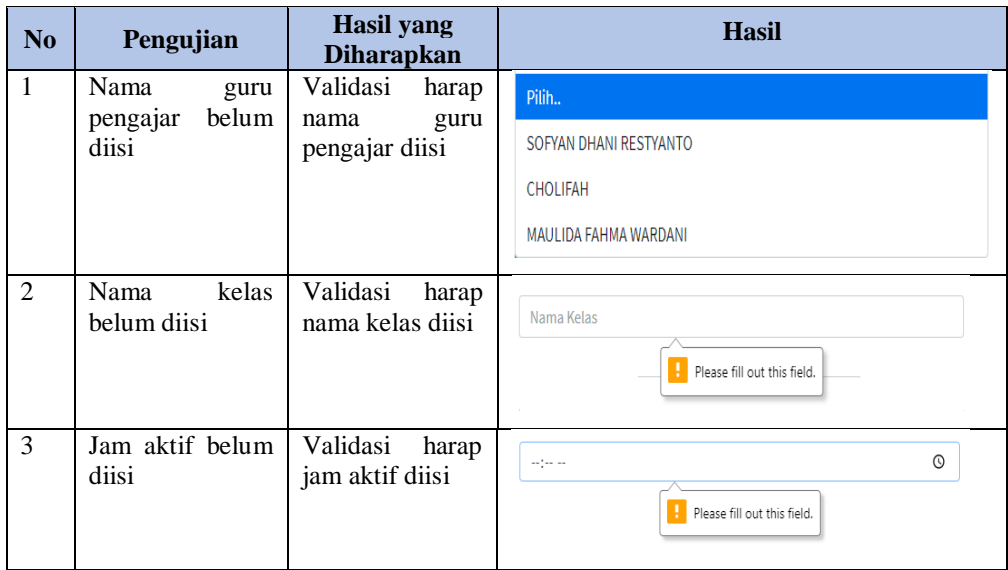

- 5. Tabel Hasil Pengujian Form Tambah Data Pengelompokan Kelas
	- Tabel 5 Pengujian Form Tambah Data Pengelompokan Kelas

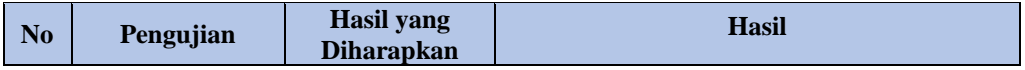

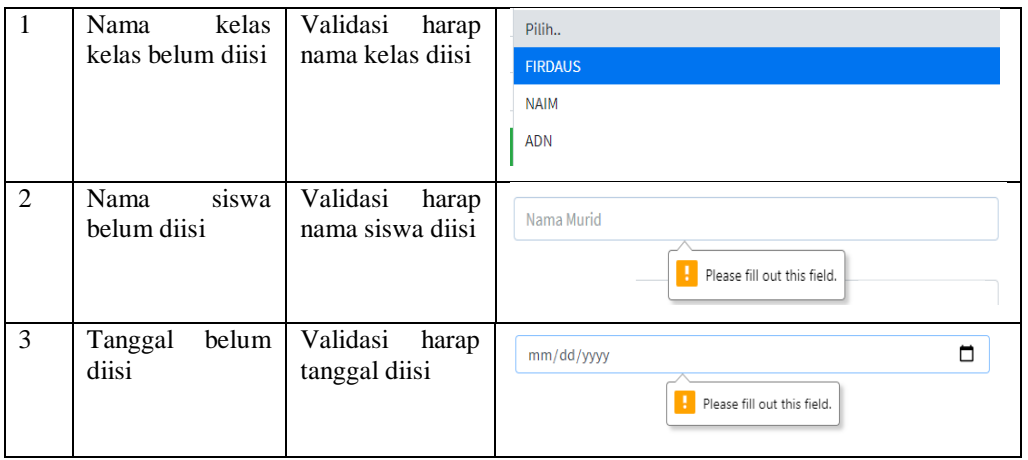

6. Tabel Hasil Pengujian Form Tambah Data SPP

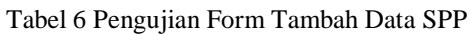

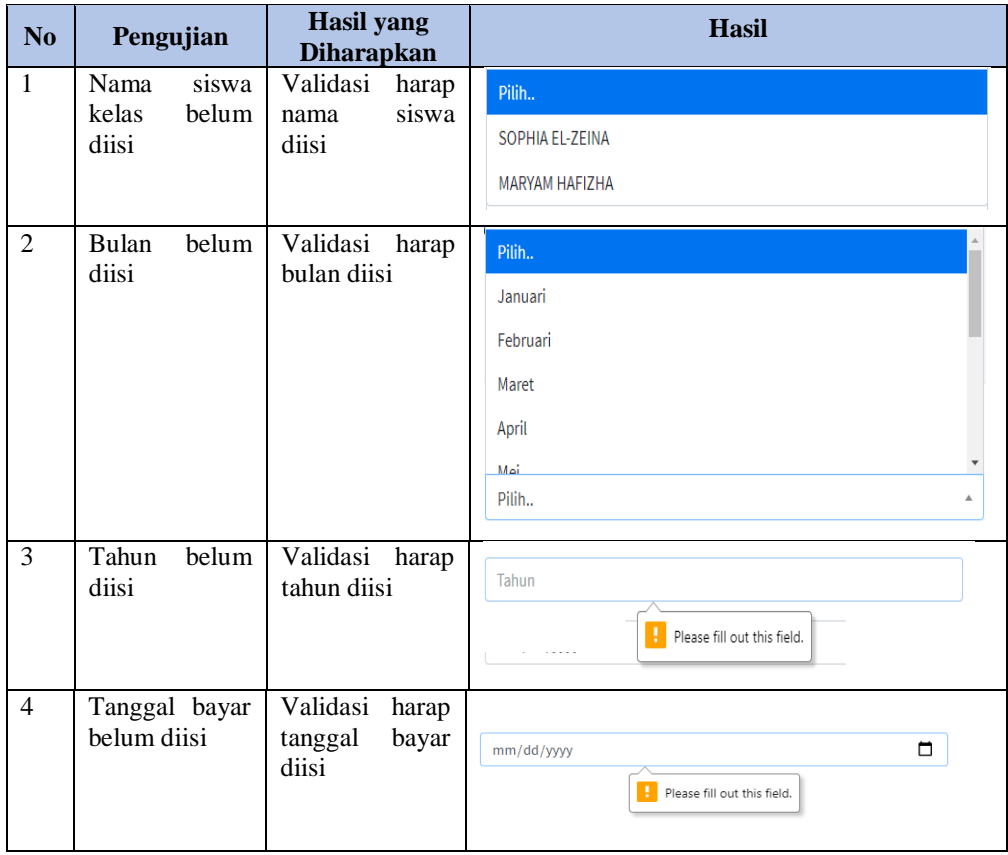

7. Tabel Hasil Pengujian Form Tambah Data Nilai Harian Siswa Tabel 7 Pengujian Form Tambah Data Nilai Harian Siswa

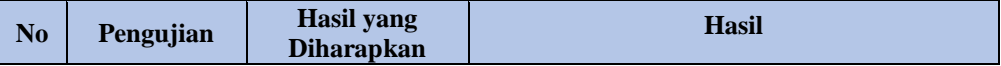

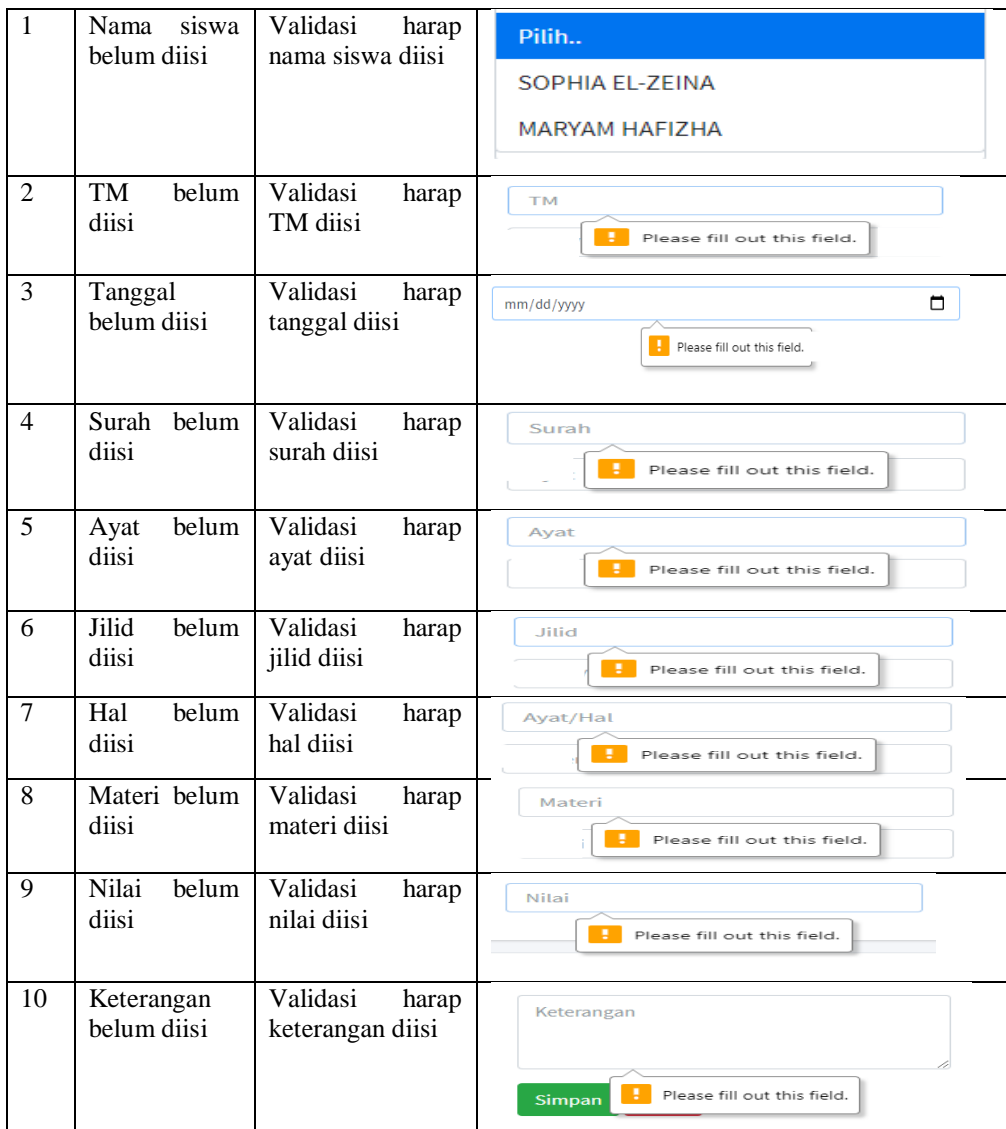

8. Tabel Hasil Pengujian Form Simpan

Tabel 8 Pengujian Form Simpan

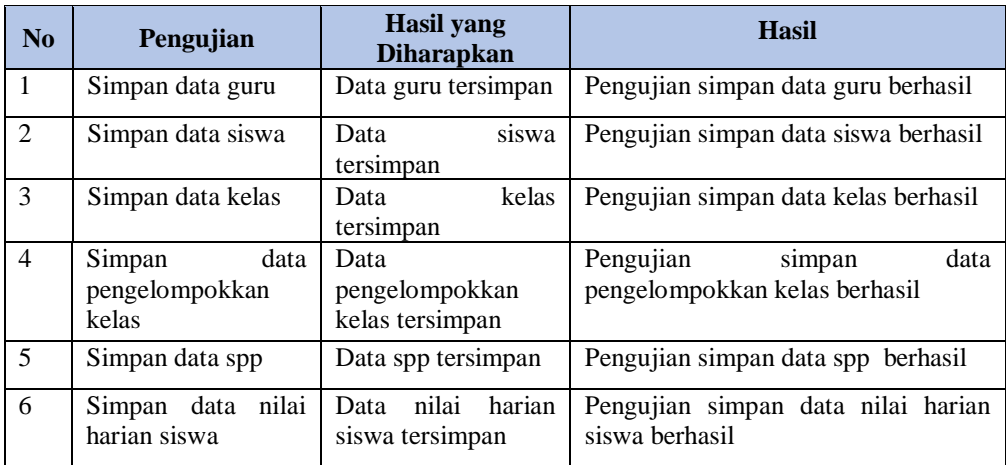

9. Tabel Hasil Pengujian Form Edit

Tabel 9 Pengujian Form Edit

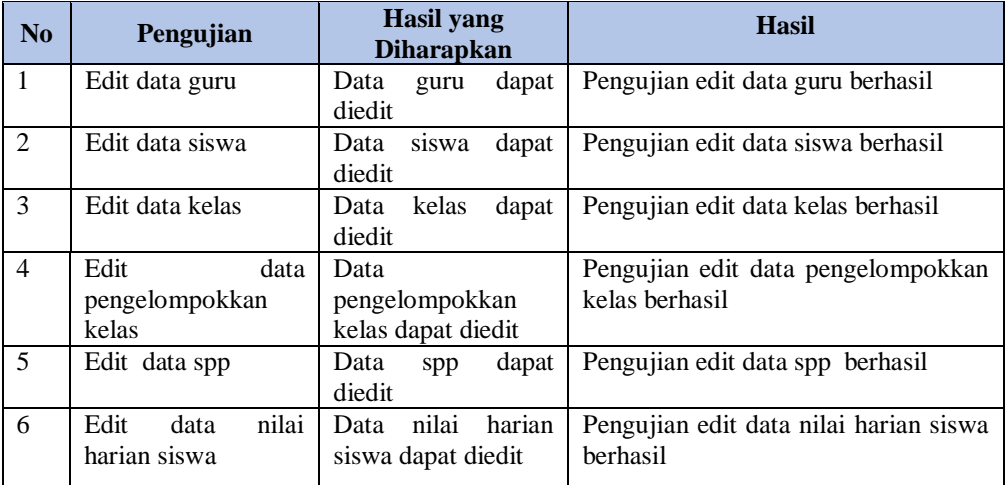

# 10. Tabel Hasil Pengujian Form Hapus

# Tabel 10 Pengujian Form Hapus

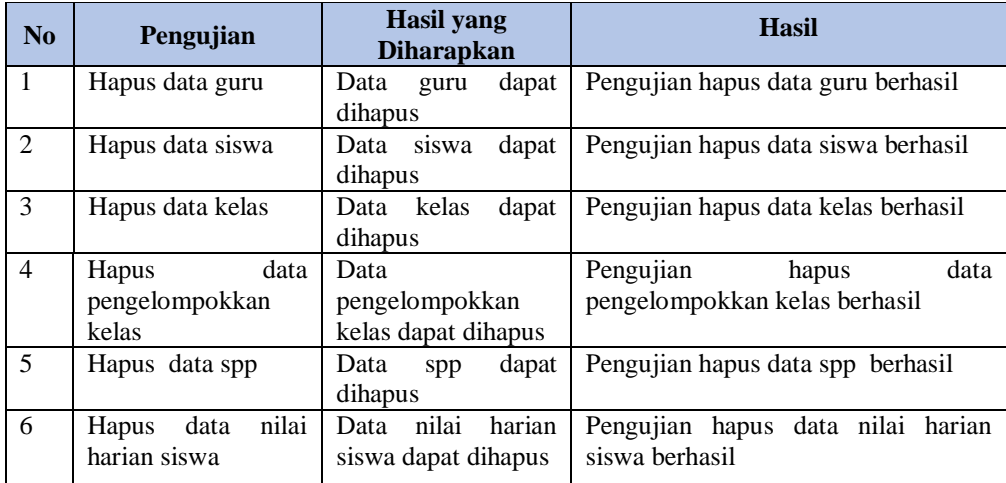

11. Tabel Hasil Pengujian Cetak Laporan

Tabel 11 Pengujian Cetak Laporan

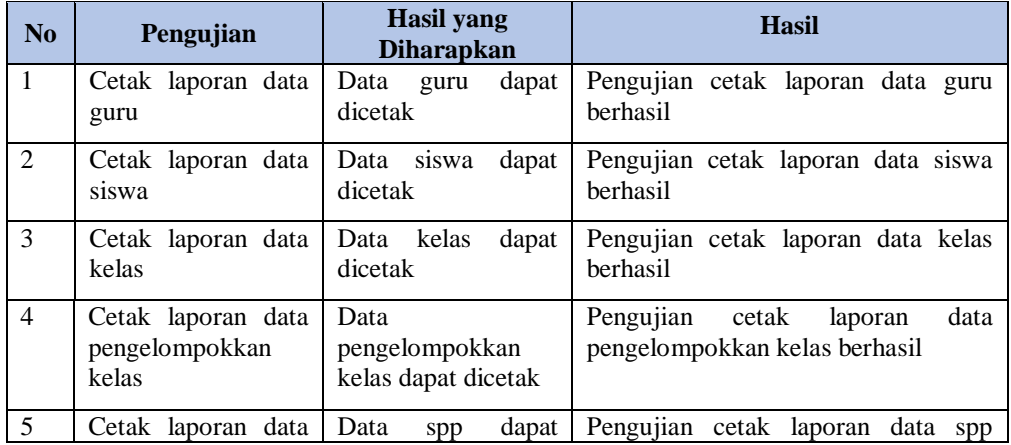

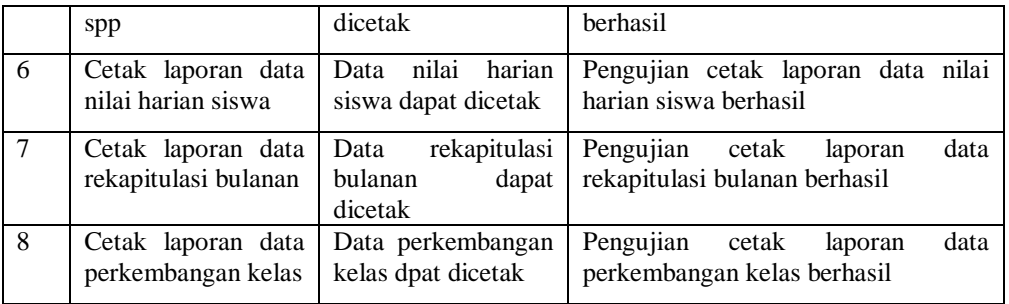

## **PENUTUP**

Dalam pembuatan skripsi mengenai Aplikasi Pengelolaan Proses Pembelajaran Al-Qur'an Di Rumah Qur'an Havarie dapat diambil beberapa kesimpulan yaitu :

- 1. Dengan adanya sistem informasi pengelolaan pembelajaran ini, dapat memberikan kemudahan bagi admin atau guru dalam penginputan data nilai dan pembuatan laporan sehinggal data lebih akurat.
- 2. Degan adanya sistem informasi rekap data siswa dapat dilakukan lebih cepat dari sebelumnya 6 jam saat ini dapat diselesaikan selama 5 menit.
- 3. Dengan adanya sistem informasi nilai harian anak dapat dilihat secara langsung melalui aplikasi sehingga orang tua tidak perlu datang lagi kerumah qur'an havarie.

## **DAFTAR PUSTAKA**

- Aswati, S., Mulyani, N., Siagian, Y., & Syah, A.Z.(2015).Peranan Sistem Informasi Dalam Perguruan Tinggi.*Jurnal Teknologi Dan Sistem Informasi*, *1*(2), 79– 86.http://is.its.ac.id/pubs/oajis/index.php/file/download\_file/1466
- Febriani, A.H., Asrowardi, I., & Sahlinal, D.(2005).*Aplikasi Pengolahan Data Nilai Tahfidz Berbasis Web Memakai Framework Codeigniter Pada Sdit Permata Bunda I Bandar Lampung*.1–7.
- Hafiz Riyadli, Arliyana, F.E.S.(2020).*Rancang Bangun Sistem Informasi Keuangan Berbasis WEB.Jurnal Sains Komputer Dan Teknologi Informasi*.*1*(3), 93–103.
- Hidayah, N.(2016).Strategi Pembelajaran Tahfidz Al-Qur'an di Lembaga Pendidikan.*Ta'allum: Jurnal Pendidikan Islam*, *4*(1), 63–81.https://doi.org/10.21274/taalum.2016.4.1.63-81
- Jatmika, A.(2019).Perancangan Sistem Informasi Portal Alumni Universitas Muhammadiyah Ponorogo Berbasis Php Dan Mysql.*Journal of Chemical Information and Modeling*, *53*(9), 1689–1699.
- Jayanti, D., & Siska, I.(2014).Sistem Informasi Penggajian Pada CV .Blumbang Sejati Pacitan.*Journal Speed - Sentra Penelitian Engineering Dan Edukasi*, *6*(3), 36– 43.http://ijns.org/journal/index.php/speed/article/view/1041%0Ahttp://ijns.org/journal/index.php /speed/article/view/1041/1029
- Kahl, J.D.W., Kulkarni, R., Jenamani, R.K., Pithani, P., Konwar, M., Nigam, N., Ghude, S.D., Types, A., Properties, O., Phase, G., Phase, C., Particles, S., Aerosols, A., Particles, P., Activity, C., France, O.B., France, C.G., Germany, C.H., Uk, A.J., … Salma, I.(2019).PENGELOLAAN SISTEM ELEKTRONIK OFFICE DI UNIVERSITAS YUDHARTA PASURUAN.In *Time* (Vol.6, Issue 3).
- Nataniel, D., & Hatta, H.R.(2009).*Perancangan Sistem Informasi Terpadu Pemerintah Daerah Kabupaten Paser*.*4*(1), 47–54.
- Priyanti, D.(2013).Sistem Informasi Data Penduduk Pada Desa Bogoharjo Kecamatan Ngadirojo Kabupaten Pacitan.*IJNS - Indonesian Journal on Networking and Security*, *2*(4), 56.ijns.org
- Setiady, T., & Rahmad, M.B.(2014).Perancangan Sistem Informasi Inventory Spare Part Elektronik Berbasis Web PHP.*Jurnal Sarjana Teknik Informatika*, *2*(2), 10.
- Solikin, I.(2018).Implementasi E-Modul pada Program Studi Manajemen Informatika Universitas Bina Darma Berbasis Web Mobile.*Jurnal RESTI (Rekayasa Sistem Dan Teknologi Informasi)*, *2*(2), 492–497.https://doi.org/10.29207/resti.v2i2.393
- Subowo, E., & Saputra, M.(2019).Sistem Informasi Peternakan Ayam Broiler Di Kabupaten Pekalongan Berbasis Web Dan Android.*Surya Informatika*, *6*(1), 53–65.
- Susanti, F.(2014).*`Aplikasi Pengolahan DataDistribusi Farmasi Berbasis WebPada Pt Mega Mulia Pharma Palembang*.7–24.
- Wiro Sasmito, G.(2017).Penerapan Metode Waterfall Pada Desain Sistem Informasi Geografis Industri Kabupaten Tegal.*Jurnal Informatika:Jurnal Pengembangan IT (JPIT)*, *2*(1), 6–12.